## Instalación de IBM SPSS Data Access Pack Instrucciones para Linux

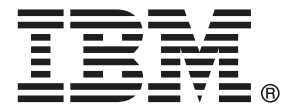

*Note*: Before using this information and the product it supports, read the general information under Avisos el p. [7.](#page-10-0)

Capturas de pantalla de productos de Adobe reimpresas con permiso de Adobe Systems Incorporated.

Capturas de pantalla de productos de Microsoft reimpresas con permiso de Microsoft Corporation.

Licensed Materials - Property of IBM

### **© Copyright IBM Corporation 1999, 2011.**

US Government Users Restricted Rights - Use, duplication or disclosure restricted by GSA ADP Schedule Contract with IBM Corp.

# *Contenido*

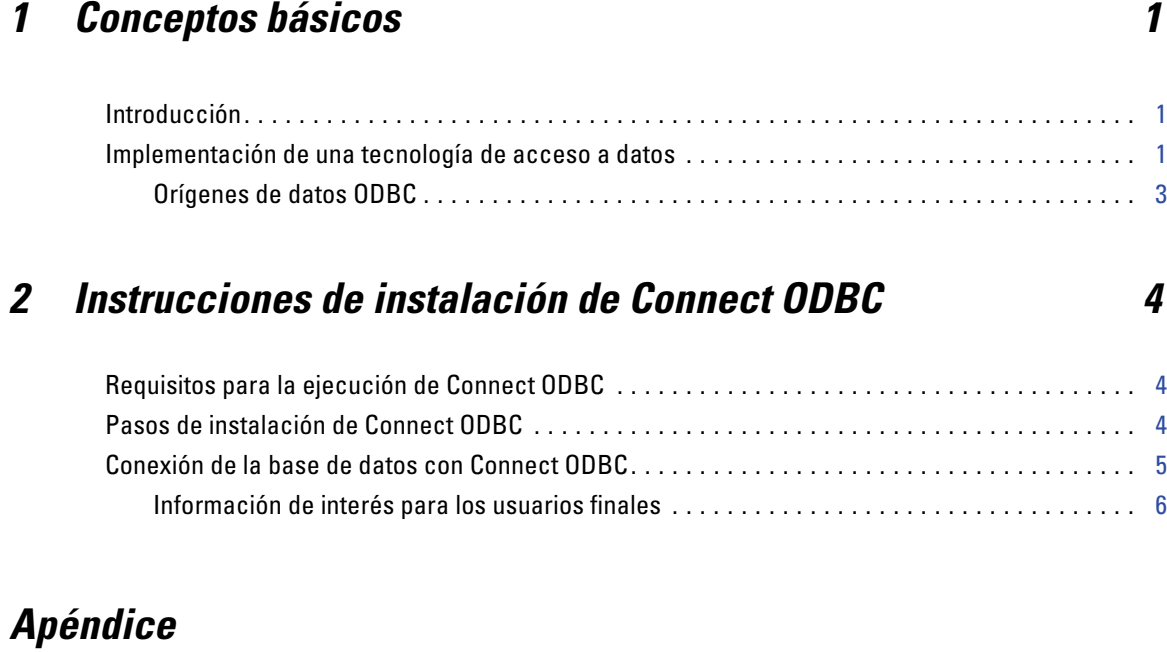

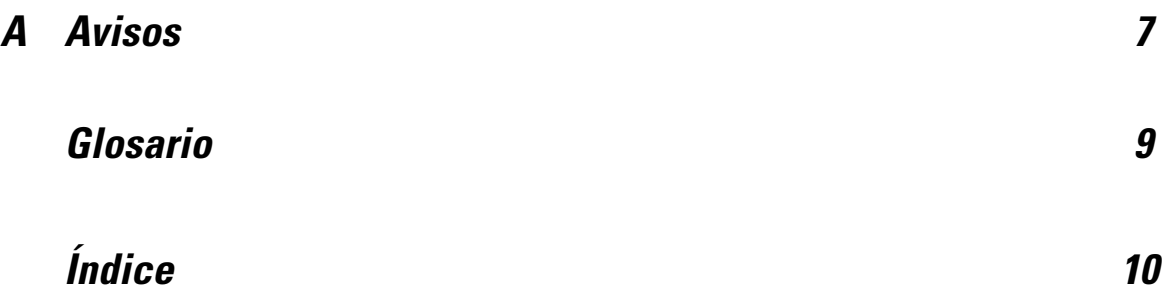

## <span id="page-4-0"></span>*Conceptos básicos*

## *Introducción*

Los productos IBM SPSS se distribuyen con un conjunto de tecnologías de acceso a datos de una variedad de tipos de archivo y bases de datos. Esta guía se ha dirigido principalmente a administradores de sistema que estén instalando un producto de IBM SPSS para utilizarlo en un entorno informático de red, y que necesiten ofrecer a los usuarios finales acceso a bases de datos de servidores remotos.

IBM® SPSS® Data Access Pack implementa DataDirect Connect y ConnectXE para ODBC, que proporciona un completo conjunto de controladores individuales, específicos de bases de datos que utilicen ODBC para ofrecer una conexión fiable con todos los principales almacenes de datos, desde bases de datos relacionales hasta datos en archivos planos.

*Nota*: Estas tecnologías de acceso de datos están "cerradas", es decir sólo pueden utilizarse con productos IBM SPSS. Si desea acceder a bases de datos con otras aplicaciones, tal vez necesite una solución más general.

## *Implementación de una tecnología de acceso a datos*

**Connect ODBC.** Tanto el administrador como el usuario final pueden instalar los controladores de Connect ODBC adecuados. (Connect ODBC no tiene un componente de servidor.) Los controladores deben instalarse en el ordenador que accede a los datos, el ordenador donde se esté ejecutando el producto de servidor de IBM SPSS, el ordenador local del usuario final o ambos.

*Capítulo 1*

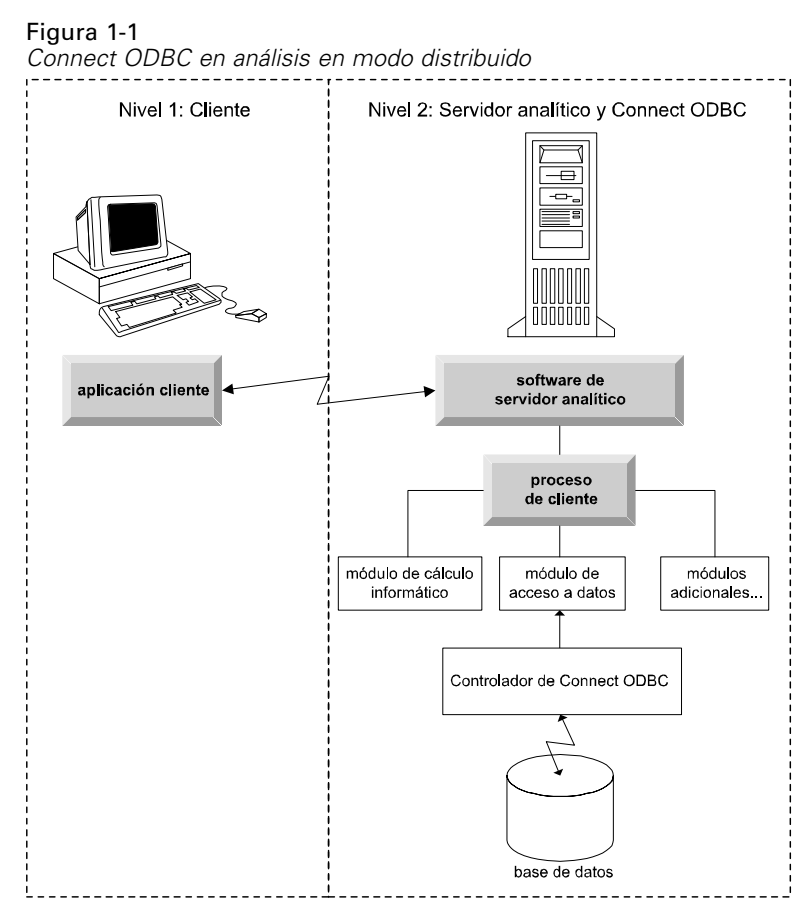

Figura 1-2 *Connect ODBC en análisis en modo local*

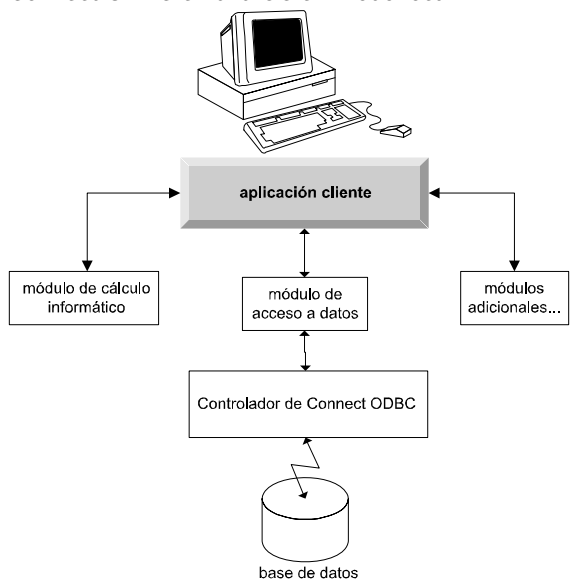

### <span id="page-6-0"></span>*Orígenes de datos ODBC*

Al instalar Connect ODBC, se instalan uno o más controladores ODBC. Antes de poder utilizar uno de los controladores instalados debe crear y configurar un origen de datos ODBC para dicho controlador.

Un origen de datos ODBC está compuesto por dos partes esenciales de información: el **controlador ODBC** que se utilizará para acceder a los datos y la **ubicación de la base de datos** a la que se desea acceder. La base de datos puede encontrarse en cualquier ordenador conectado a la red. El controlador ODBC y el origen de datos deben encontrarse en el ordenador que está accediendo a los datos y los está procesando. En función del tipo de aplicación IBM SPSS que esté utilizando, puede ser el ordenador local del usuario final o un servidor remoto.

#### *Ubicación de orígenes de datos ODBC para productos de escritorio*

Si su producto de IBM SPSS es una aplicación **local** clásica donde el procesamiento y el acceso a todos los datos se produce en el ordenador local del usuario final, el origen de datos ODBC deberá instalarse y configurarse en el ordenador local del usuario final.

### *Ubicación de orígenes de datos ODBC para productos con arquitectura distribuida*

Si su producto de IBM SPSS utiliza una **arquitectura distribuida**, la ubicación correcta de los orígenes de datos ODBC depende de cómo se esté ejecutando el producto. Los productos de arquitectura distribuida de IBM SPSS pueden configurarse para acceder y procesar los datos de un servidor remoto (modo de análisis distribuido) o en el ordenador local del usuario final (modo de análisis local).

- **Trabajo de análisis en modo distribuido.** El origen de datos ODBC debe instalarse y configurarse en el servidor remoto. Este origen de datos se crea utilizando el controlador ODBC (Connect ODBC) que el administrador ha instalado en el servidor.
- **Trabajo de análisis en modo local.** El origen de datos ODBC debe instalarse y configurarse en el ordenador local del usuario final. Este origen de datos lo crea el usuario final utilizando el controlador ODBC instalado en su equipo de escritorio o se importa de los orígenes creados por el administrador.
- **Trabajo en ambos modos.** Si los usuarios finales deben acceder a los datos desde la base de datos en ambos modos, el origen de datos ODBC deberá instalarse y configurarse tanto en el servidor remoto como en el ordenador local.

*Capítulo* 2

## <span id="page-7-0"></span>*Instrucciones de instalación de Connect ODBC*

Este capítulo ofrece información sobre la instalación de Connect ODBC en su empresa y su conexión a su base de datos.

## *Requisitos para la ejecución de Connect ODBC*

Asegúrese de que el equipo cumple los requisitos de software de los controladores que desea instalar.

- Si su aplicación se basa en bibliotecas del sistema de 32 bits, deberá utilizar controladores de 32 bits. Si su aplicación se basa en bibliotecas del sistema de 64 bits, deberá utilizar controladores de 64 bits.
- Cuando utilice DataDirect Connect o Connect XE para ODBC, la base de datos a la que se esté conectando puede ser de 32 o de 64 bits.

Para determinar si necesita software adicional para un controlador concreto, consulte la página de inicio de DataDirect en *<http://www.datadirect.com/index.ssp>*.

## *Pasos de instalación de Connect ODBC*

Connect ODBC se compone de un conjunto de controladores y debe instalarse en el equipo en el que creará los orígenes de datos. La ubicación dependerá del tipo de producto de IBM SPSS que esté instalando y de cómo vaya a utilizarlo. Si desea obtener más información, consulte el tema [Implementación de una tecnología de acceso a datos](#page-4-0) en el capítulo 1 el p. [1](#page-4-0). *No instale IBM® SPSS® Data Access Pack en el mismo directorio que otro producto de IBM SPSS*.

Los controladores para todos los sistemas operativos admitidos están disponibles en un eAssembly que se proporciona con su producto IBM SPSS. También están disponibles en un DVD/CD separado.

*Nota:* Para poder instalar los controladores de Connect ODBC, deberá utilizar la cuenta principal.

#### *Instalación del controlador*

 $\triangleright$  Ejecute el instalador con el siguiente comando:

./<installer\_name>

donde <installer\_name> es el archivo *.bin* del instalador.

E Siga las instrucciones que aparecen en la pantalla. Asegúrese de anotar la ubicación de destino. Tendrá que navegar hasta esta ubicación tras la instalación.

© Copyright IBM Corporation 1999, 2011. 4

- <span id="page-8-0"></span>E Una vez haya terminado la instalación, navegue hasta la ubicación de destino especificada durante la instalación.
- E Descomprima el archivo para IBM SPSS Data Access Pack. Por ejemplo, uncompress odbc32v61\_linux.tar.gz.
- ► Extraiga el archivo *TAR*. Se extraerán todos los archivos necesarios para ejecutar los controladores ODBC.

*Importante:* El archivo *TAR* debe extraerse a una ubicación que esté accesible para todos los usuarios de IBM SPSS Data Access Pack en esta máquina.

- ► Configure el entorno ODBC. En el directorio en el que ha extraído los archivos, ejecute ./setodbcpath.sh. Se establecerá el directorio principal de ODBC en el directorio actual.
- ► Añada una instrucción para ejecutar /<Connect ODBC install dir>/odbc.sh desde el proceso que inicia su aplicación de IBM SPSS.

*Nota*: Para los usuarios de IBM® SPSS® Statistics, esto se consigue editando *statsenv.sh* (situado en el directorio *bin* bajo el directorio donde está instalado SPSS Statistics) y cambiando la línea por MERANT\_ENVIRONMENT\_SCRIPT de modo que indique el directorio donde está instalado Connect ODBC.

#### *Documentación de producto de DataDirect*

Puede encontrar la documentación de producto de DataDirect para Connect ODBC en el directorio en el que ha extraído los archivos.

*Nota:* También se puede acceder a la documentación desde la página principal de DataDirect en *<http://www.datadirect.com/index.ssp>*.

#### *Actualización de la instalación*

La instalación de una versión más moderna de un controlador o cliente en IBM SPSS Data Access Pack no desinstalará los controladores anteriores. En su lugar, hará que el software recientemente instalado esté a su disposición. Este nuevo software debe configurarse manualmente, ya que no se transfiere la configuración del controlador anterior. Si su controlador anterior funciona correctamente y satisface sus necesidades, es preferible no actualizar a una nueva versión. Actualice únicamente cuando necesite compatibilidad con una base de datos que antes no era compatible o cuando necesite alguna mejora.

## *Conexión de la base de datos con Connect ODBC*

Connect ODBC es un conjunto de controladores de ODBC. Al instalarlo, se instalan estos controladores. Antes de poder utilizar uno de los controladores instalados debe crear y configurar un origen de datos ODBC para dicho controlador. El origen de datos ODBC debe crearse en el ordenador en el que se accederán a los datos. Para obtener más información sobre dónde crear sus orígenes de datos ODBC, consulte Implementación de una tecnología de acceso a datos, el p. [1](#page-4-0). Los controladores Connect ODBC disponibles se etiquetarán como IBM SPSS OEM cuando se muestren en un administrador de ODBC. Para obtener más información sobre la configuración de

<span id="page-9-0"></span>*Capítulo 2*

orígenes de datos ODBC, consulte la sección sobre configuración de productos en UNIX/Linux de la serie DataDirect Connect para el Manual del usuario de ODBC (que se proporciona con la documentación de DataDirect instalada con IBM® SPSS® Data Access Pack).

*Importante:* Si desea crear un origen de datos que utilizará un producto de servidor, deberá crear un origen de datos de sistema y no un origen de datos de usuario.

Si tiene un administrador de sistemas, pídale que configure Connect ODBC.

### *Información de interés para los usuarios finales*

En los productos de servidor de IBM SPSS y el modo de análisis distribuido, los usuarios finales deben saber:

Los nombres y descripciones de los orígenes de datos de Connect ODBC que se han configurado en el equipo remoto para utilizarlos con el producto de servidor.

## <span id="page-10-0"></span>*Avisos*

Esta información se ha desarrollado para los productos y servicios ofrecidos en todo el mundo.

Puede que IBM no ofrezca los productos, los servicios o las características de los que se habla en este documento en otros países. Consulte a su representante local de IBM para obtener información acerca de los productos y servicios que está disponibles actualmente en su zona. Toda referencia que se haga de un producto, programa o servicio de IBM no implica que sólo se deba utilizar ese producto, programa o servicio de IBM. En su lugar, puede utilizarse todo producto, programa o servicio con funcionalidades equivalentes que no infrinjan los derechos de propiedad intelectual de IBM. Sin embargo, es responsabilidad del usuario evaluar y comprobar el funcionamiento de todo producto, programa o servicio que no sea de IBM.

IBM puede tener patentes o aplicaciones de patentes pendientes que cubren el asunto descrito en este documento. Este documento no le otorga ninguna licencia para estas patentes. Puede enviar preguntas acerca de las licencias, por escrito, a:

*IBM Director of Licensing, IBM Corporation, North Castle Drive, Armonk, NY 10504-1785, Estados Unidos*

Si tiene alguna pregunta sobre la licencia relacionada con la información del juego de caracteres de doble byte (DBCS), póngase en contacto con el departamento de propiedad intelectual de IBM de su país o envíe sus preguntas por escrito a:

*Intellectual Property Licensing, Legal and Intellectual Property Law, IBM Japan Ltd., 1623-14, Shimotsuruma, Yamato-shi, Kanagawa 242-8502 Japan.*

**El párrafo siguiente no se aplica a los Reino Unido o cualquier otro país donde tales disposiciones son incompatibles con la legislación local:** INTERNATIONAL BUSINESS MACHINES PROPORCIONA ESTA PUBLICACIÓN "TAL CUAL" SIN GARANTÍA DE NINGÚN TIPO, YA SEA EXPRESA O IMPLÍCITA, INCLUYENDO, PERO NO LIMITADA A, LAS GARANTÍAS IMPLÍCITAS DE NO INFRACCIÓN, COMERCIALIZACIÓN O IDONEIDAD PARA UN PROPÓSITO PARTICULAR. Algunos estados no permiten la renuncia a expresar o a garantías implícitas en determinadas transacciones , por lo tanto , esta declaración no se aplique a usted.

Esta información puede incluir imprecisiones técnicas o errores tipográficos. Periódicamente, se efectúan cambios en la información aquí y estos cambios se incorporarán en nuevas ediciones de la publicación. IBM puede realizar mejoras y/o cambios en los productos y/o los programas descritos en esta publicación en cualquier momento sin previo aviso.

Cualquier referencia a sitios Web que no sean de IBM en esta información sólo es ofrecida por comodidad y de ningún modo sirve como aprobación de esos sitios Web. Los materiales en esos sitios Web no forman parte del material de este producto de IBM y el uso de estos sitios Web es bajo su propio riesgo.

IBM puede utilizar cualquier información que le suministre en cualquier forma que considere adecuada, sin incurrir en ninguna obligación para usted.

© Copyright IBM Corporation 1999, 2011. 7

<span id="page-11-0"></span>*Apéndice A*

Los licenciatarios de este programa que deseen tener información sobre el mismo con el objetivo de habilitar: (i) el intercambio de información entre programas creados independientemente y otros programas (incluyendo este) y (ii) el uso común de la información que se ha intercambiado, deben ponerse en contacto con:

*IBM Software Group, a la atención de: Licensing, 233 S. Wacker Dr., Chicago, IL 60606, USA*.

Esta información estará disponible, bajo las condiciones adecuadas, incluyendo en algunos casos el pago de una cuota.

IBM proporciona el programa bajo licencia que se describe en este documento y todo el material bajo licencia disponible para el mismo bajo los términos de IBM Customer Agreement (Acuerdo de cliente de IBM), IBM International Program License Agreement (Acuerdo de licencia de programa internacional de IBM) o cualquier acuerdo equivalente entre las partes.

Se ha obtenido información acerca de productos que no son de IBM de los proveedores de esos productos, de sus publicaciones anunciadas o de otras fuentes disponibles públicamente. IBM no ha probado estos productos y no puede confirmar la precisión de su rendimiento, su compatibilidad o cualquier otra reclamación relacionada con productos que no sean de IBM. Las preguntas acerca de las aptitudes de productos que no sean de IBM deben dirigirse a los proveedores de dichos productos.

#### *Trademarks*

IBM, el logotipo de IBM, ibm.com y SPSS son marcas comerciales de IBM Corporation, registradas en muchas jurisdicciones de todo el mundo. Existe una lista actualizada de marcas comerciales de IBM en Internet en *<http://www.ibm.com/legal/copytrade.shtml>*.

Java y todas las marcas comerciales y los logotipos basados en Java son marcas comerciales de Sun Microsystems, Inc. en Estados Unidos, otros países o ambos.

Linux es una marca registrada de Linus Torvalds en Estados Unidos, otros países o ambos.

Microsoft, Windows, Windows NT, y el logotipo de Windows son marcas comerciales de Microsoft Corporation en Estados Unidos, otros países o ambos.

UNIX es una marca registrada de The Open Group en Estados Unidos y otros países.

Otros productos y nombres de servicio pueden ser marcas comerciales de IBM u otras empresas.

## <span id="page-12-0"></span>*Glosario*

**análisis en modo distribuido.** Una aplicación cliente que está accediendo y procesando datos en un servidor remoto que utiliza la tecnología de servidor analítico IBM SPSS.

**análisis en modo local.** Aplicación cliente que accede a datos y los procesa en el equipo de escritorio del usuario final.

**IBM SPSS Server.** Un producto IBM SPSS que distribuye las solicitudes de clientes para operaciones que emplean muchos recursos en un potente software de servidor analítico.

**ODBC.** Acrónimo de Open Database Connectivity (Conectividad de bases de datos abiertas); una especificación para una interfaz de bajo nivel que define un conjunto estándar de rutinas con las que una aplicación puede acceder a los datos en un origen de datos.

**Origen de datos ODBC** Una colección nombrada de información que consta de dos partes esenciales: el controlador ODBC que se utilizará para acceder a los datos y la ubicación de la base de datos a la que se desea acceder.

**servidor analítico.** Un ordenador configurado y dedicado a la ejecución rápida de comandos para aplicaciones analíticas.

# *Índice*

<span id="page-13-0"></span>análisis en modo distribuido definido, [9](#page-12-0) análisis en modo local definido, [9](#page-12-0)

conexión de la base de datos con Connect ODBC, [5](#page-8-0) Connect ODBC conexión de la base de datos, [5](#page-8-0) introducción a, [1](#page-4-0) introducción a la implementación, [1](#page-4-0) requisitos, [4](#page-7-0)

legal notices, [7](#page-10-0)

ODBC definido, [9](#page-12-0) Orígenes de datos ODBC definido, [9](#page-12-0) descritos, [3](#page-6-0) ubicación de los orígenes de datos ODBC, [3](#page-6-0)

requisitos Connect ODBC, [4](#page-7-0)

servidor analítico definido, [9](#page-12-0)

trademarks, [8](#page-11-0)